## POSTUPAK OTVARANJA GMAIL naloga (adrese) na računaru

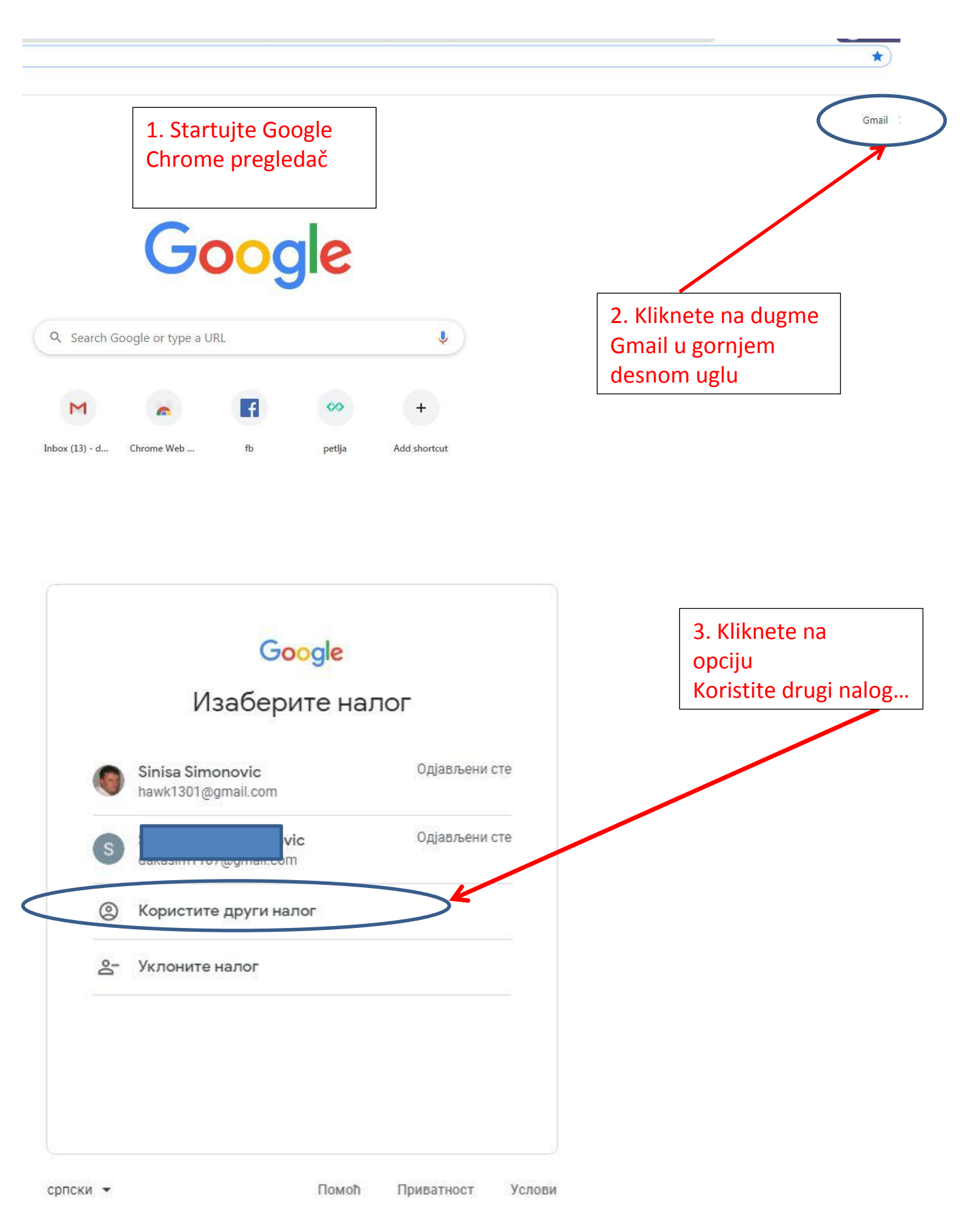

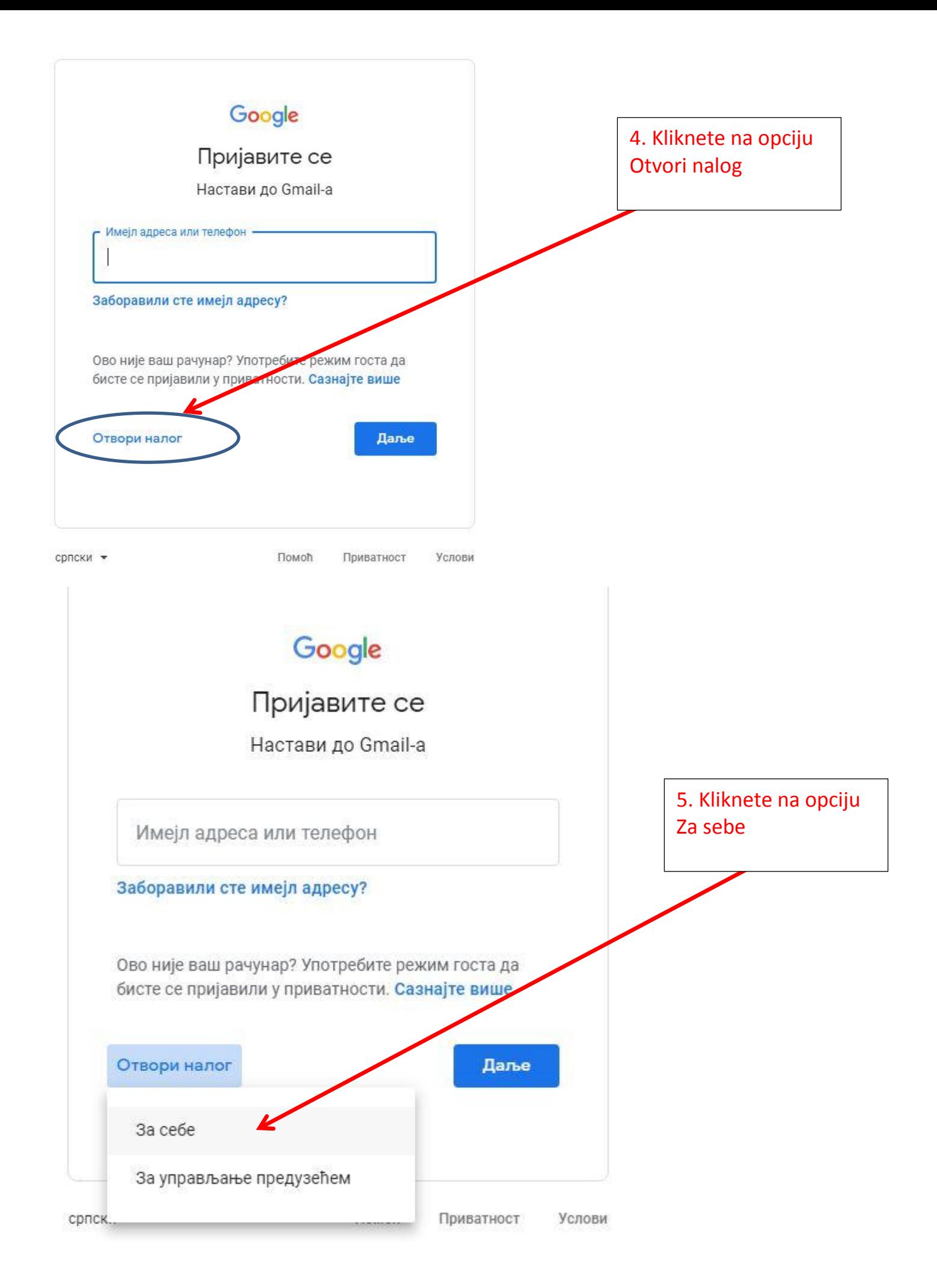

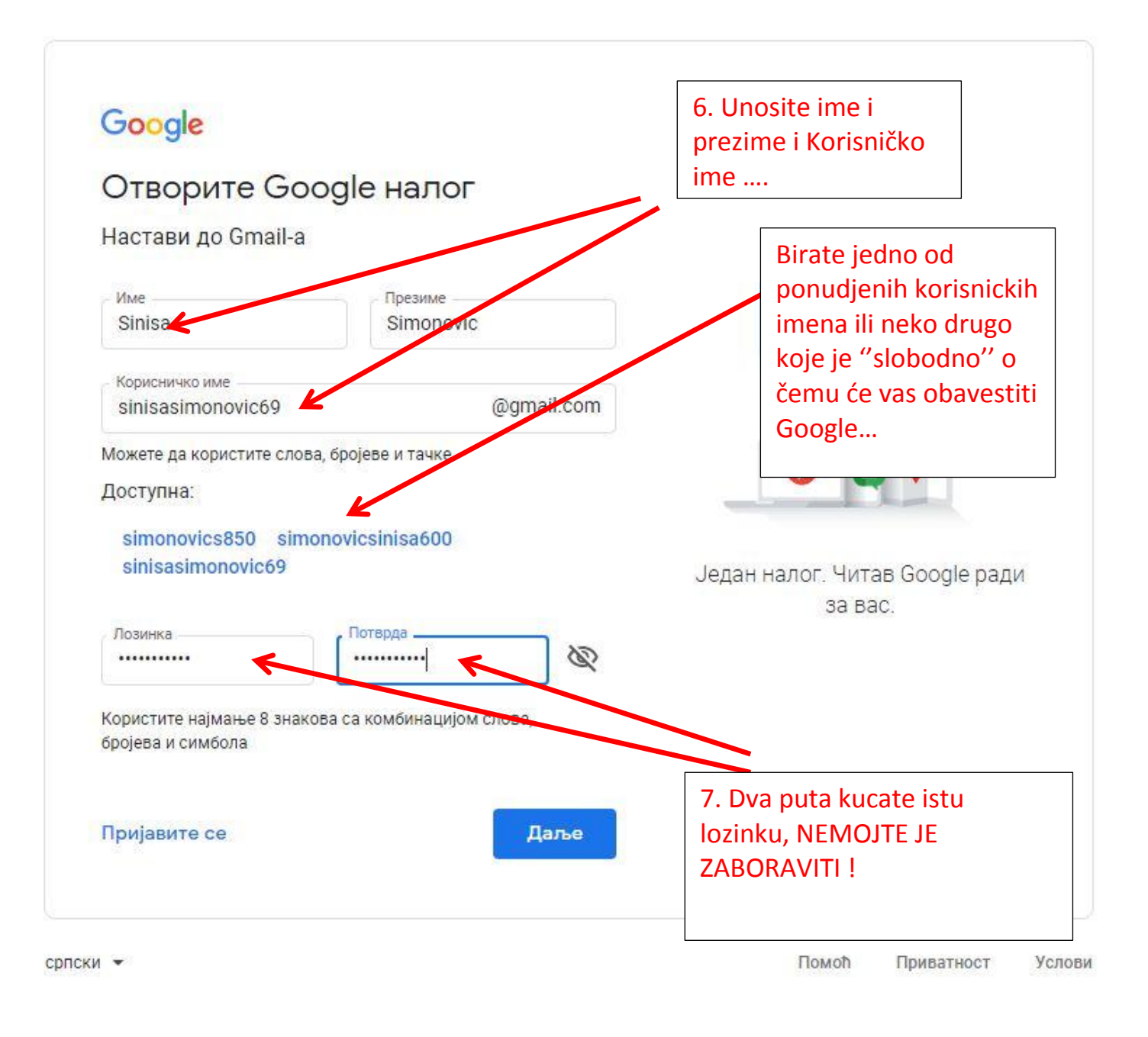

Dakle, napravili ste svoju gmail adresu koja izgleda ovako:

## vaše\_korisničko\_ime@gmail.com

Primećujete da je desno od znaka "@" kod svih gmail adresa svuda gmail.com a levo od "@" JEDINSTVENO ime koje ne može da se ponovi kod dva naloga,.. (PRIMER: …. [ivanlazic123@gmail.com,](mailto:ivanlazic123@gmail.com) [anamitrovic@gmail.com,](mailto:anamitrovic@gmail.com) [mstevanovic78@gmail.com,](mailto:mstevanovic78@gmail.com) … itd)

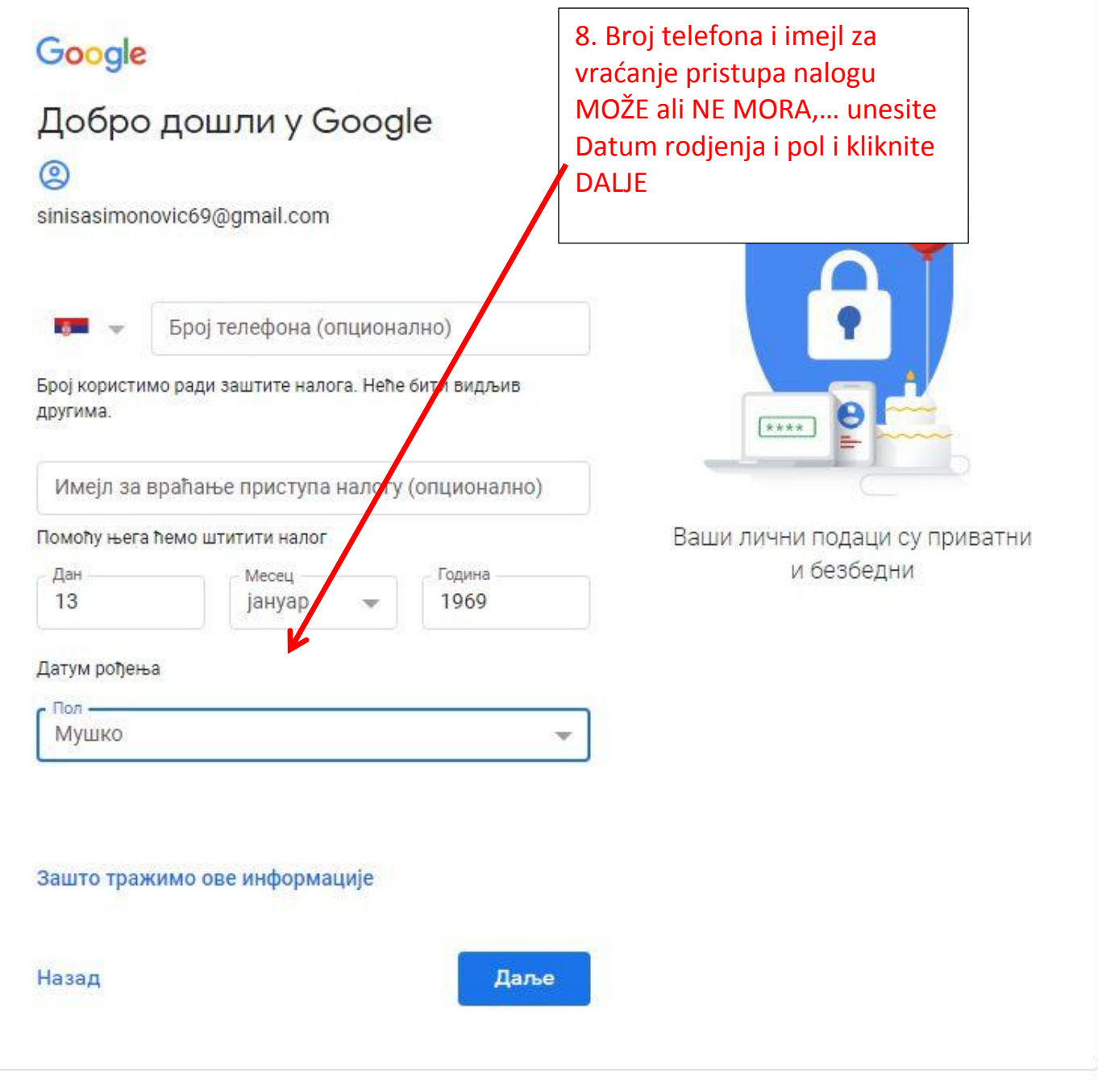

српски •

Помоћ Приватност Услови

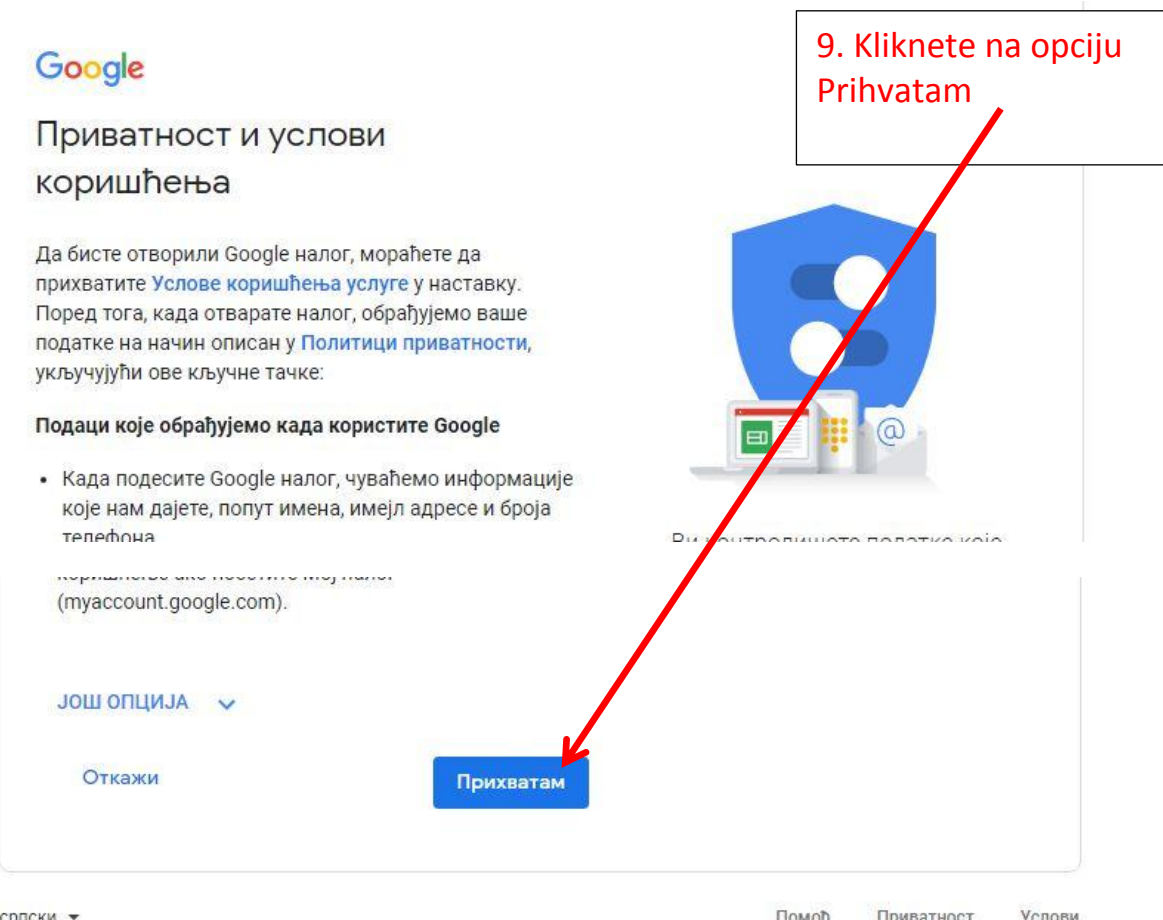

-

Posle pritiska na dugme PRIHVATAM (prethodna slika) otvara se prozor kao na donjoj slici gde će se videti mejlovi koji budu stizali ili koje ćete slati u budućnosti ( SAD NEMA NIJEDNOG MEJLA JER JE NALOG UPRAVO NAPRAVLJEN…)

Iz Gmail naloga se izlazi klikom na dugme u gornjem desnom uglu (slovo S je od početnog imena vlasnika naloga, znači može biti i drugačije a može da se stavi i sličica…) Kad se otvori prozor klikne se na ODJAVI SE (Sign Out) Sledeći put se ulazi u Gmail nalog **ponavljanjem koraka od 1 do 3 sa početka uputstva** ali sada kucanjem naziva svog Gmail naloga (adrese) i šifre

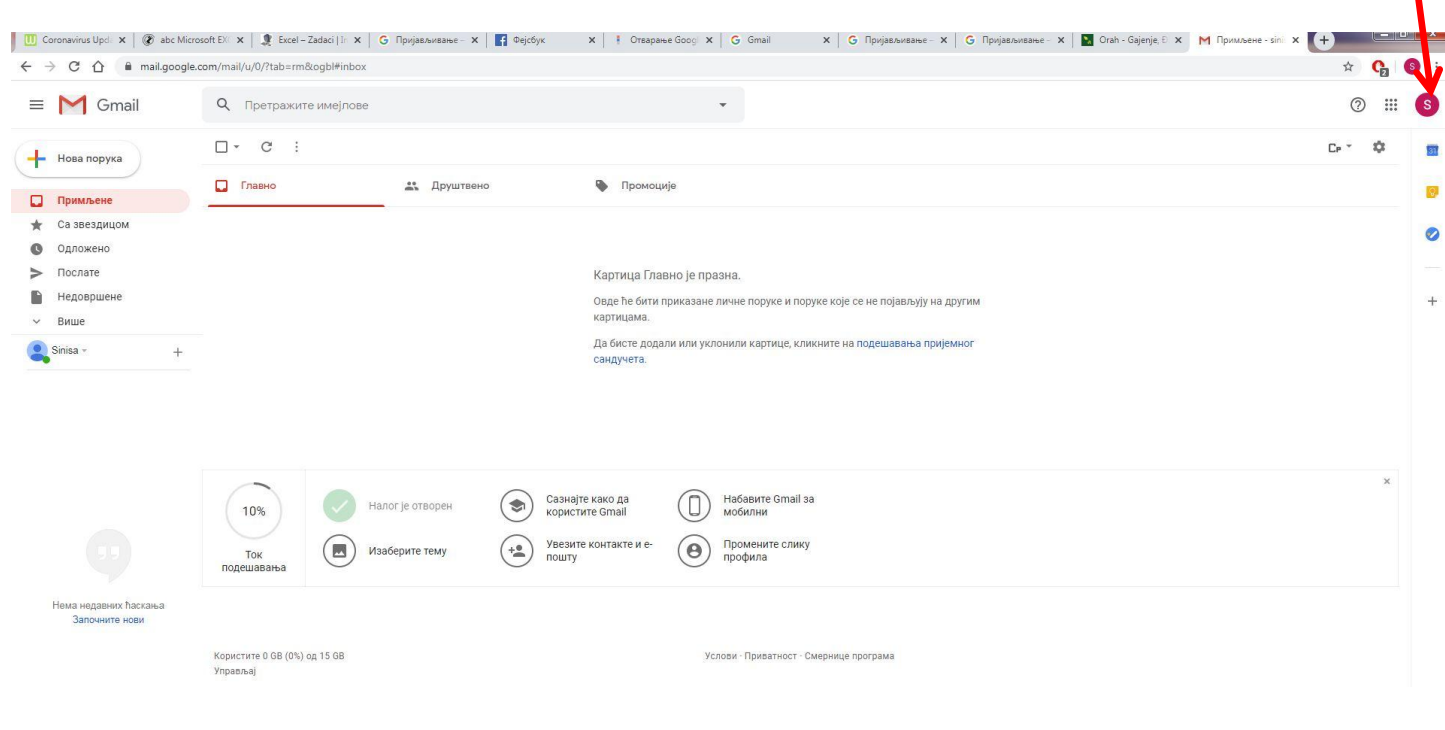